# Modelos básicos en Simio

Módulo 2 (*with slides in English*)

Alberto García Villoria Angel A. Juan

PID 00209184

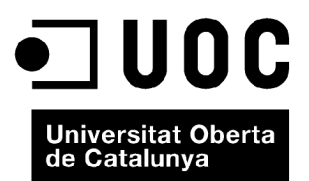

*Ninguna parte de esta publicacion, incluido el diseño general y la cubierta, puede ser copiada, reproducida, almacenada o transmitida de ninguna forma, ni por ningún medio, sea éste eléctrico, químico, mecánico, óptico, grabación, fotocopia, o cualquier otro, sin la previa autorización escrita de los titulares del copyright.*

# Índice

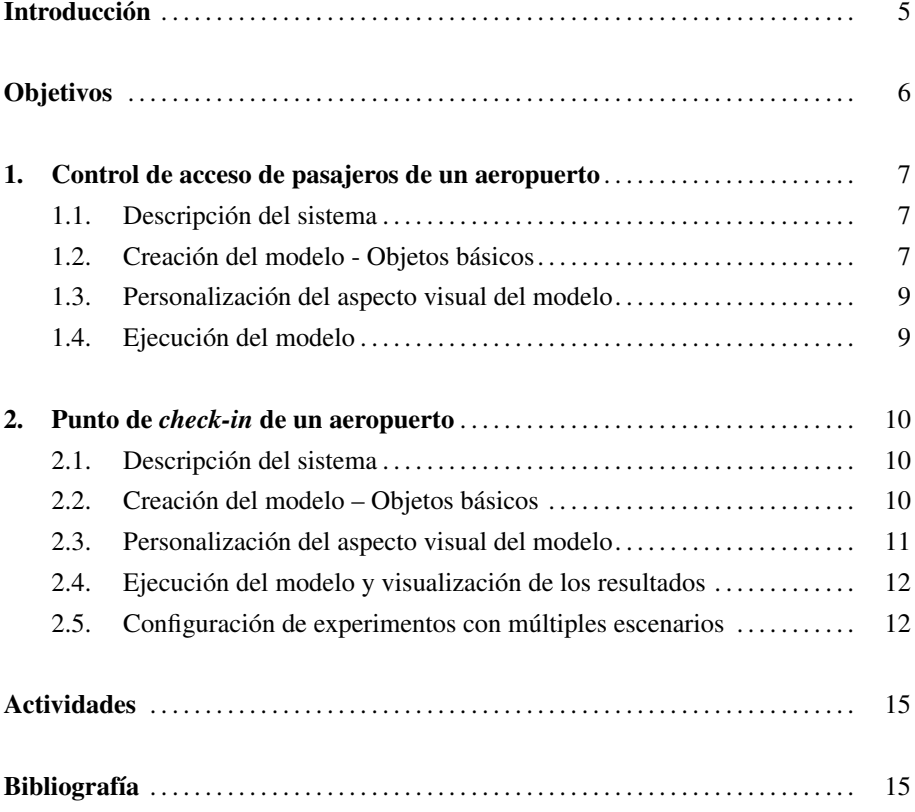

# Introducción

En el presente módulo se introducen diferentes ejemplos relativos al flujo de pasajeros en un aeropuerto. El primer ejemplo presenta el control de acceso de los pasajeros, mientras que el segundo ejemplo hace referencia al proceso de *check-in*. Si bien muchos de los sistemas que se mostrarán a continuación están contextualizados en el ámbito de la gestión aeronáutica, es fácil encontrar sistemas de características similares en muchos otros ámbitos. El módulo incluye también una relación de referencias y enlaces complementarios, así como con una propuesta de actividades.

#### **Observation**

Ask your Instructor for the slides associated with this module.

# Objetivos

- 1. Adquirir competencias básicas para modelar y simular sistemas.
- 2. Aprender algunas de las opciones básicas que ofrece Simio para el modelado y simulación de sistemas.
- 3. Descubrir y explorar potenciales ejemplos de aplicación de los conceptos y habilidades adquiridos.

# 1. Control de acceso de pasajeros de un aeropuerto

#### 1.1. Descripción del sistema

El primer sistema que consideramos hace referencia al control de acceso de pasajeros en un aeropuerto. El funcionamiento del sistema es el siguiente (figura 1): los pasajeros llegan al punto de control de pasaportes, donde hay dos agentes que verifican los pasaportes; a continuación los pasajeros van al control de tarjetas de embarque; una vez validadas dichas tarjetas, pasan a la puerta de embarque.

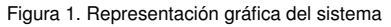

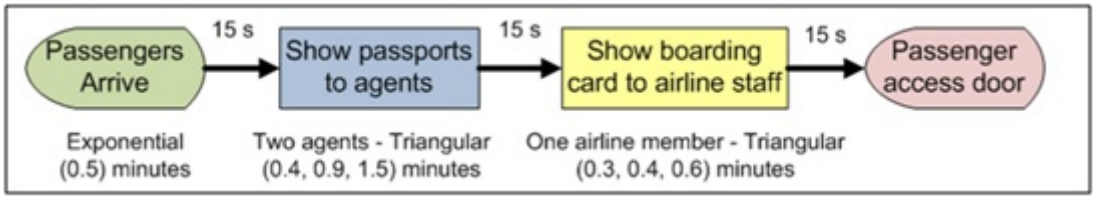

Las hipótesis del modelo son las siguientes: (*a*) el tiempo entre llegadas de pasajeros sigue una exponencial con 0.5 minutos de media; (*b*) el tiempo que tarda un agente en verificar el pasaporte sigue una triangular (0.4, 0.9, 1.5) minutos; (*c*) el tiempo de control de las tarjetas de embarque sigue una triangular (0.3, 0.4, 0.6) minutos; (*d*) el tiempo para desplazarse de un punto a otro del sistema es siempre de 15 segundos; (*e*) los pasajeros esperan en una cola única siguiendo una política FIFO; y (*f*) el tamaño de las colas se considera ilimitado.

# 1.2. Creación del modelo - Objetos básicos

Los pasos para crear los objetos básicos del modelo son los siguientes (figura 2):

1) Crea, ordena, y renombra los objetos: entidad, fuente, servidores, sumidero (salida), y caminos.

- 2) Fija el valor los parámetros asociados a cada objeto.
- 3) Establece el horizonte de la simulación a infinito.

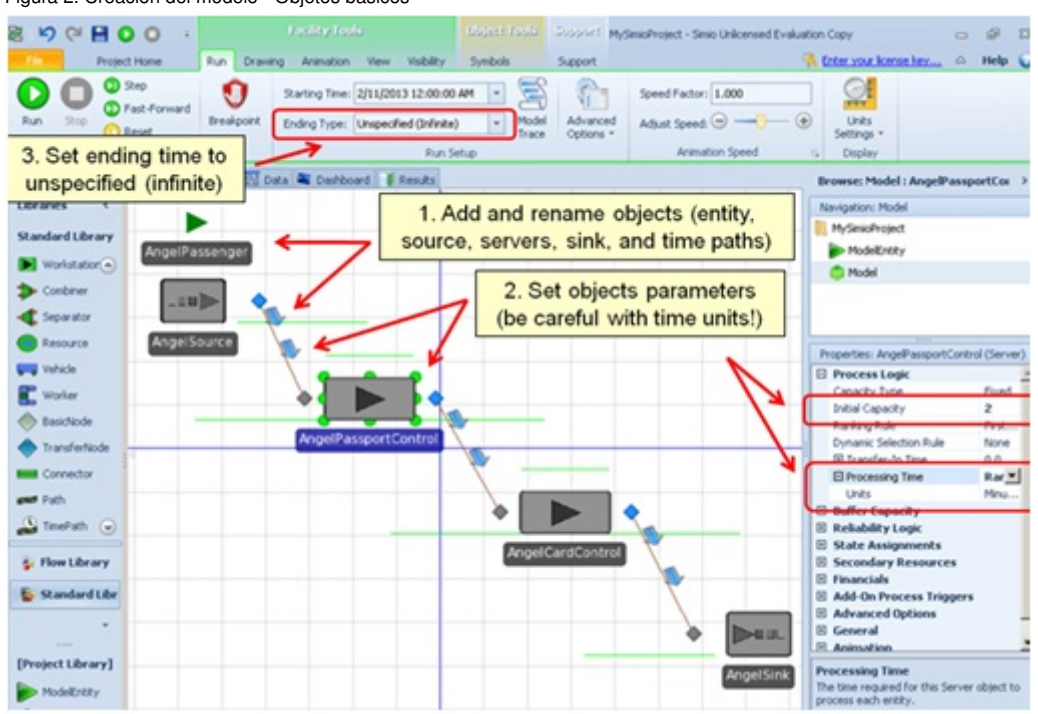

Figura 2. Creación del modelo - Objetos básicos

Lanza el modelo e inspecciona visualmente cómo están interrelacionados los objetos del sistema. Comprueba, por ejemplo, que se forman colas (figura 3).

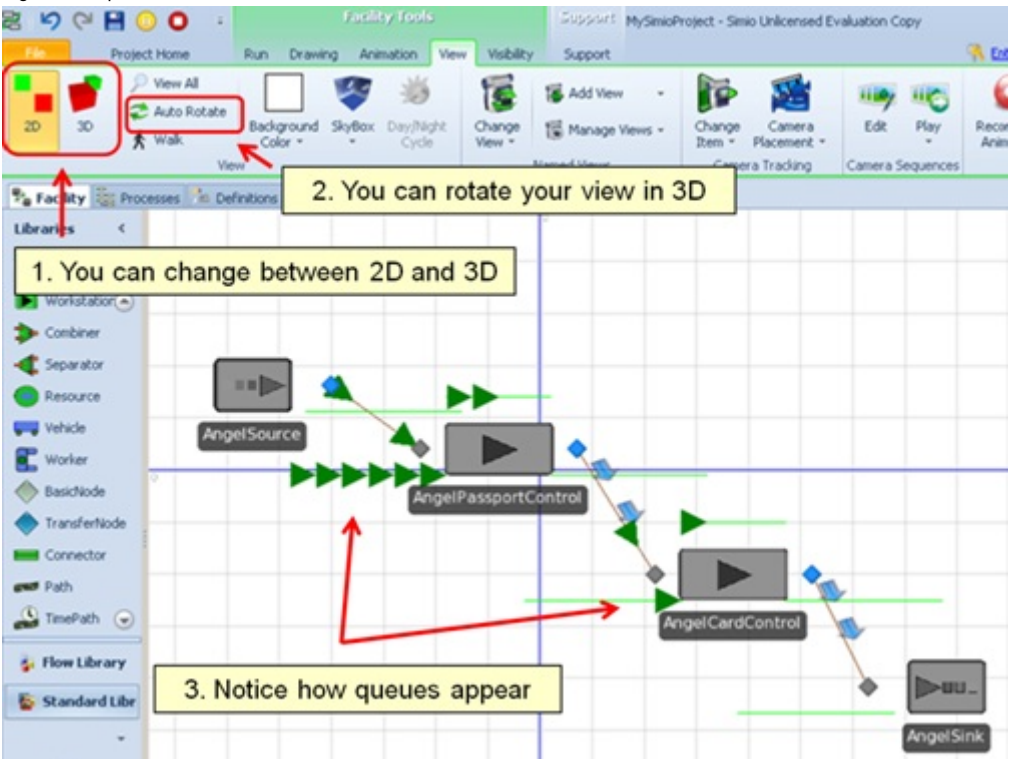

Figura 3. Inspección visual del modelo

### 1.3. Personalización del aspecto visual del modelo

A fin de personalizar el aspecto visual, se procede como sigue (figura 4):

- 1) Cambia los símbolos de los objetos del modelo.
- 2) Dibuja nuevos símbolos y paredes.
- 3) Cambia la orientación de las entidades (pasajeros) en las colas.
- 4) Añade decoraciones en los caminos.
- 5) Añade nuevos símbolos para las entidades.

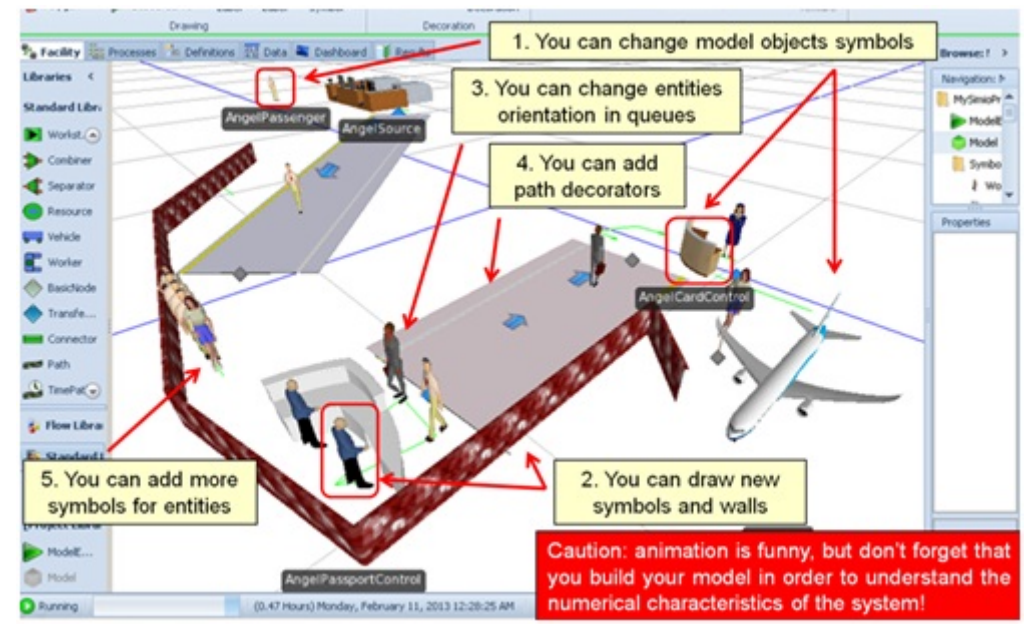

Figura 4. Personalización del aspecto visual

## 1.4. Ejecución del modelo

Una vez finalizada la fase de modelado, se procede a iniciar la simulación del modelo. Como se discutió en el módulo anterior, este puede ejecutarse una única vez (no representativo) o bien lanzar varias réplicas mediante la definición de un experimento. Disponer de varias réplicas permite el análisis estadístico de los resultados obtenidos. Se recomienda un mínimo de 30 o 50 répliclas para que la muestra de observaciones que se obtiene sea representativa y se puedan extraer conclusiones válidas sobre el comportamiento del sistema.

# 2. Punto de *check-in* de un aeropuerto .

### 2.1. Descripción del sistema

En un punto de *check-in* (figura 5) los pasajeros llegan para recoger sus billetes y, una vez recogidos, pasan por el punto de seguridad. Las hipótesis consideradas son las siguientes: *(a)* el tiempo entre llegadas de los pasajeros sigue una distribución exponencial con media 1 minuto; (*b*) la velocidad caminando de los pasajeros sigue una distribución uniforme (2, 4) km/h; (*c*) las distancias entre la entrada a la terminal y el punto de *check-in*, y entre este y el punto de seguridad son 50 m y 65 m, respectivamente; (*d*) el punto de *check-in* dispone de 4 trabajadores; (*e*) el tiempo de *check-in* sigue una distribución uniforme (2, 5) minutos; y (*f*) el tiempo de simulación es de 24 horas.

Figura 5. Sistema de check-in de un aeropuerto

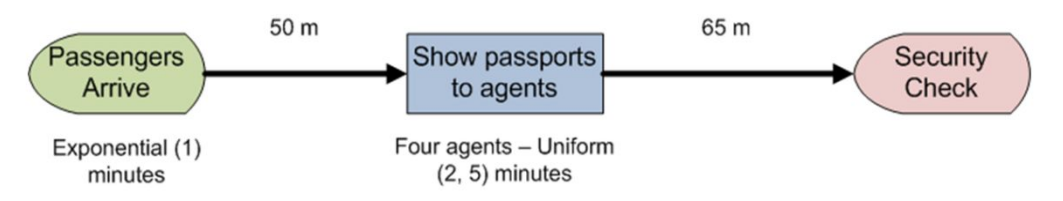

### 2.2. Creación del modelo – Objetos básicos

Los pasos para crear los objetos básicos del modelo son los siguientes (figura 6):

1) Crea, ordena, y renombra los objetos entidad, fuente, servidores, salida, y caminos.

2) Modela la velocidad de las entidades (pasajeros) mediante una distribución uniforme (2, 4) km/h.

3) Modela el tiempo entre llegadas mediante una distribución exponencial de media 1 minuto.

4) Fija el número de servidores a 4 y modela el tiempo de servicio mediante una distribución uniforme (2, 5) min.

5) Establece la longitud de los caminos a 50 m y 65 m, respectivamente.

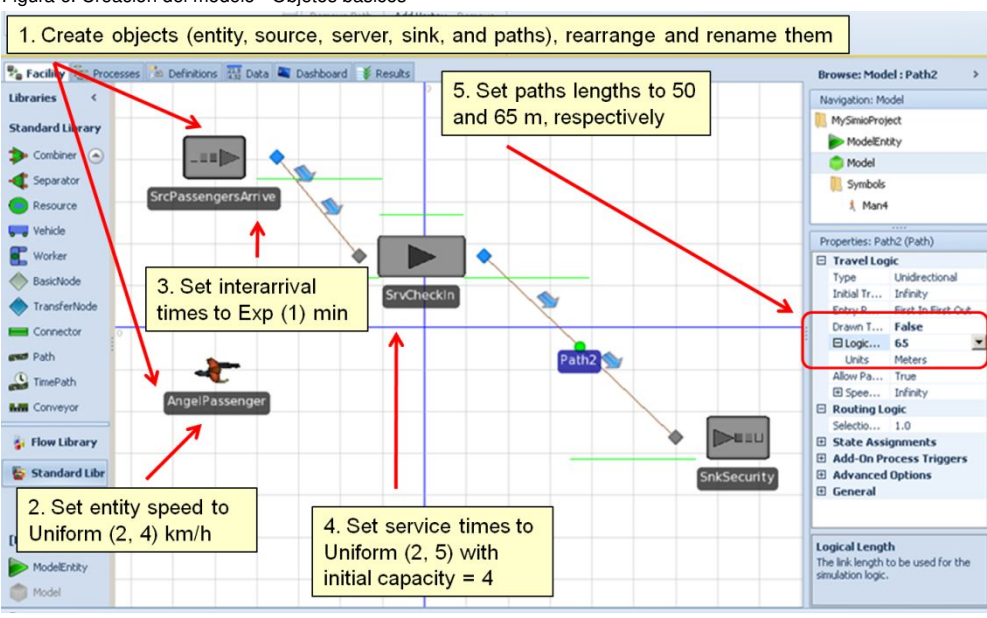

Figura 6. Creación del modelo - Objetos básicos

# 2.3. Personalización del aspecto visual del modelo

Al igual que con el modelo anterior, podemos personalizar el aspecto visual de este nuevo modelo. Prueba a cambiarlo de manera que quede como en la figura 7.

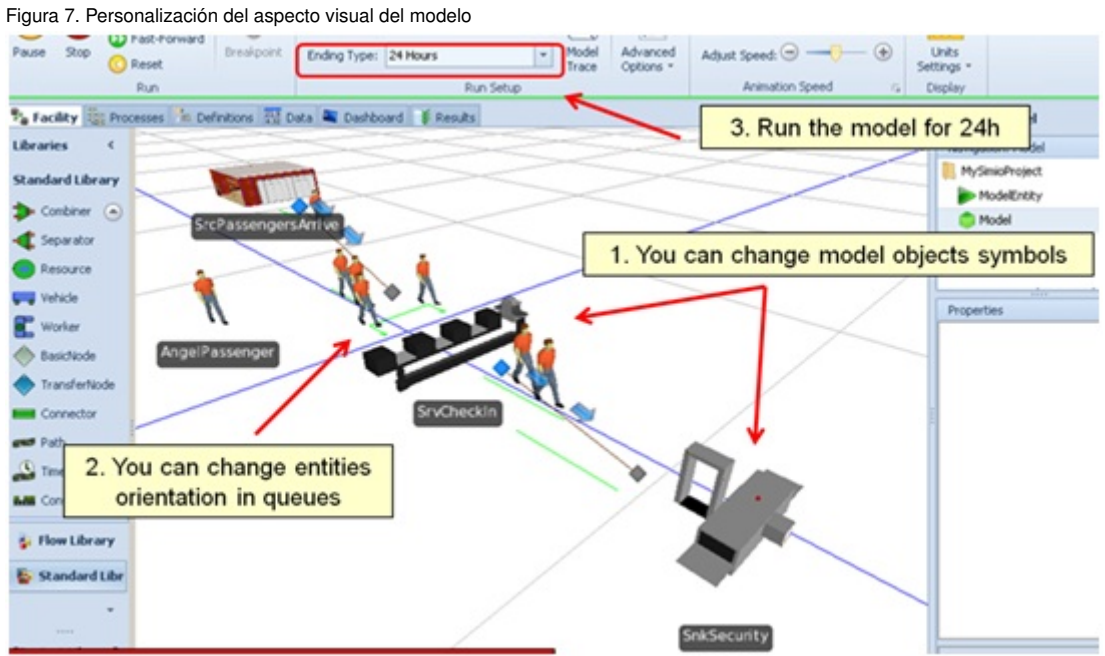

### 2.4. Ejecución del modelo y visualización de los resultados

Una vez creado el modelo, se procede a iniciar la simulación. El resultado debería ser similar al que se muestra en la figura 8.

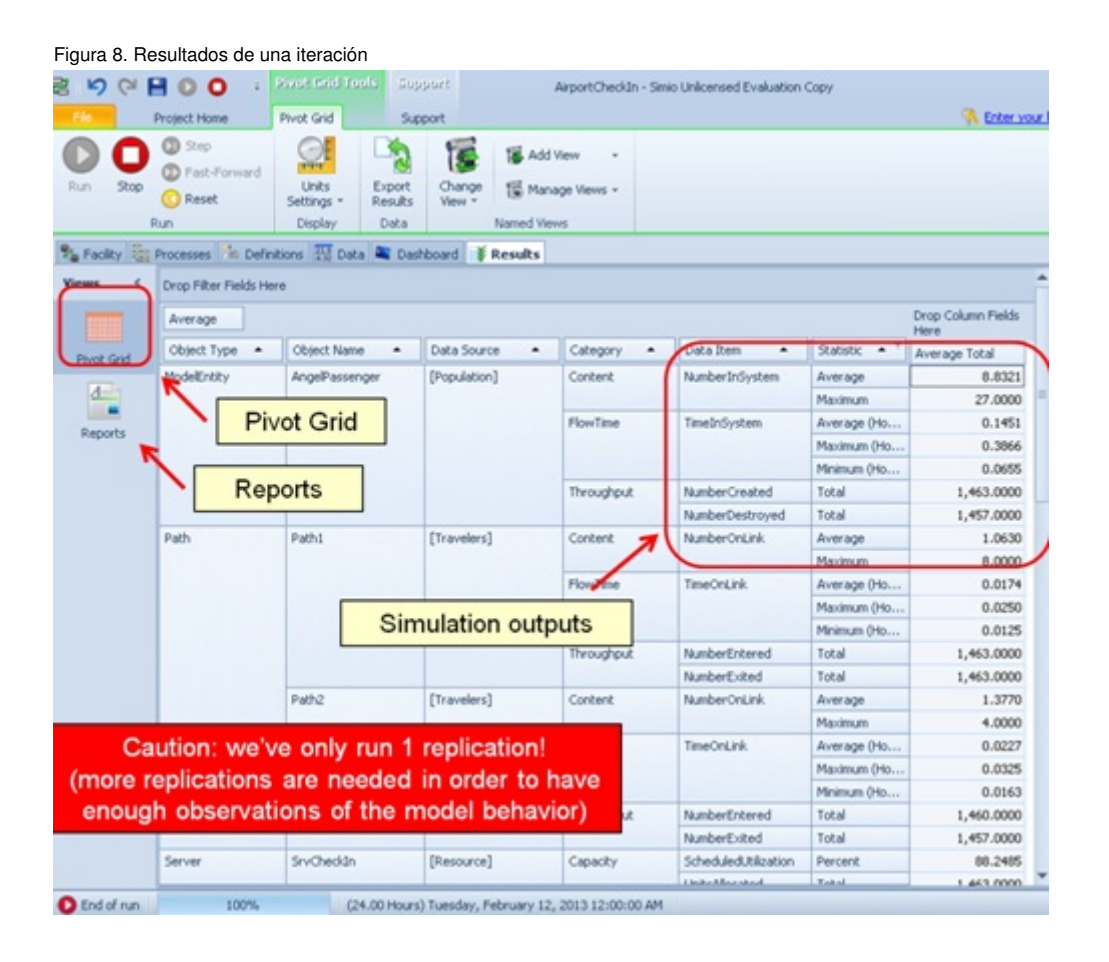

Es importante notar que los resultados obtenidos corresponden a la ejecución de una única iteración (réplica) del modelo. Por ello, no son representativos del comportamiento del modelo. Como se ha comentado anteriormente, a fin de obtener conclusiones sobre el comportamiento del modelo, es necesario incrementar el número de réplicas (el mínimo recomendable es de unas 30 o 50, aunque puede variar en función de las características de cada modelo).

## 2.5. Configuración de experimentos con múltiples escenarios

Muchas veces es interesante analizar el sistema bajo escenarios diferentes. Ello permite contestar a preguntas como, por ejemplo, la siguiente: ¿cómo se comportaría el sistema de *check-in* si tuviera dos o tres trabajadores en vez de los cuatro originales? Simio permite automatizar la simulación bajo diferentes escenarios. Para ello procede con los siguientes pasos (figura 9):

1) Selecciona el objeto servidor, pulsa el botón derecho en la propiedad *InitialCapacity* y selecciona la opción *Set ReferencedProperty* >*Create New Property*. Asígnale el nombre "CheckInCapacity".

2) Crea un nuevo experimento en la pestaña *Project Home*.

3) Añade tres filas, una por escenario. En la columna *CheckInCapacity*, introduce los valores 2, 3, y 4, respectivamente.

4) Añade las siguientes dos variables de respuesta del objeto entidad (pasajero): tiempo promedio de los pasajeros en el sistema ("Population.TimeInSystem.Average") y el número de entidades destruidas, es decir, el número de pasajeros que han salido del sistema ("Population.NumberDestroyed").

5) Ejecuta el experimento.

Figura 9. Definición de un experimento con múltiples escenarios

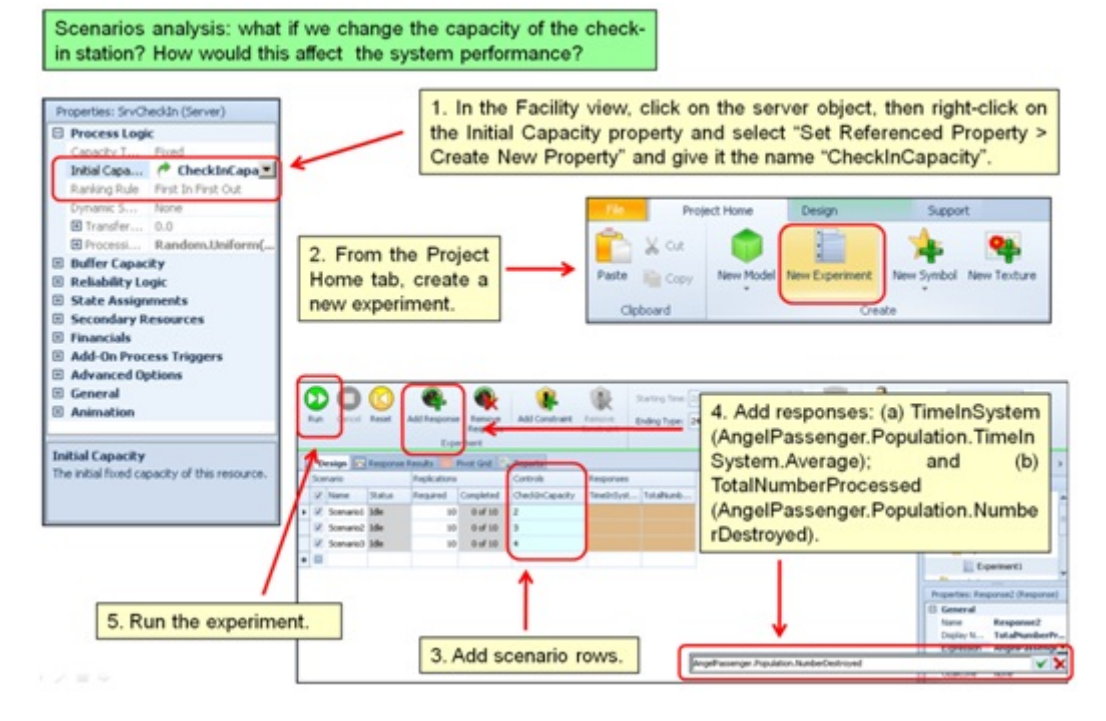

Los resultados de los diferentes escenarios se pueden visualizar en la pestaña *Response Results* (figura 10). En la pestaña *Raw Data* podemos ver con más detalle los resultados y exportarlos para realizar tests estadísticos adicionales con otros programas (figura 11).

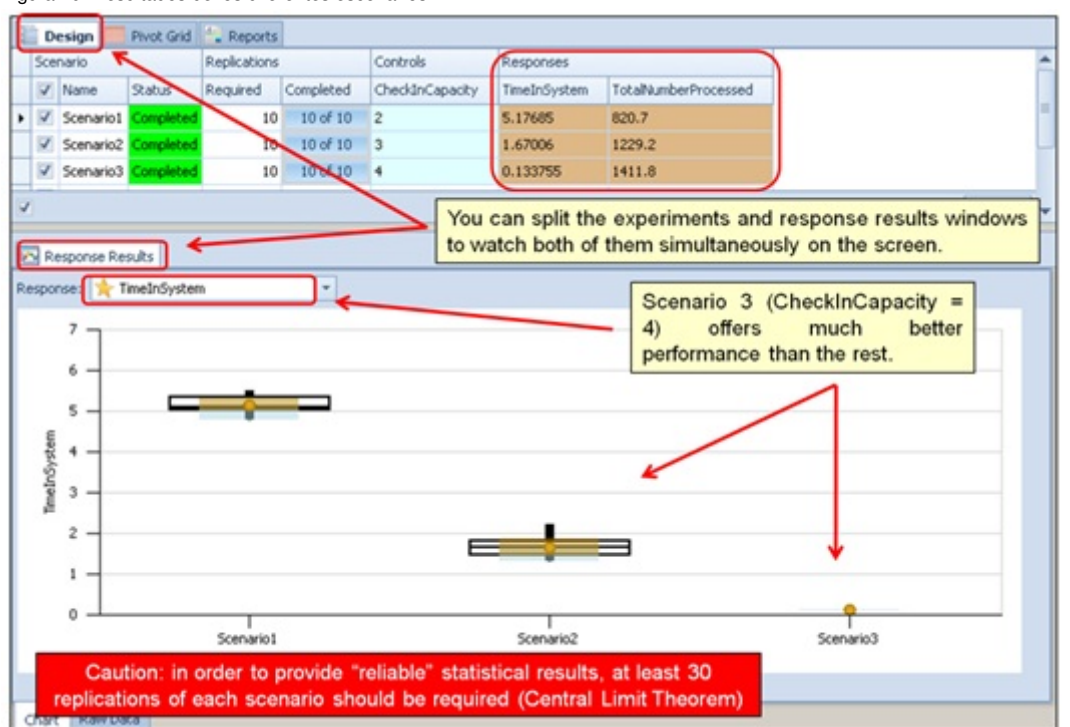

#### Figura 10. Resultados de los diferentes escenarios

#### Figura 11. Resultados detallados de los diferentes escenarios

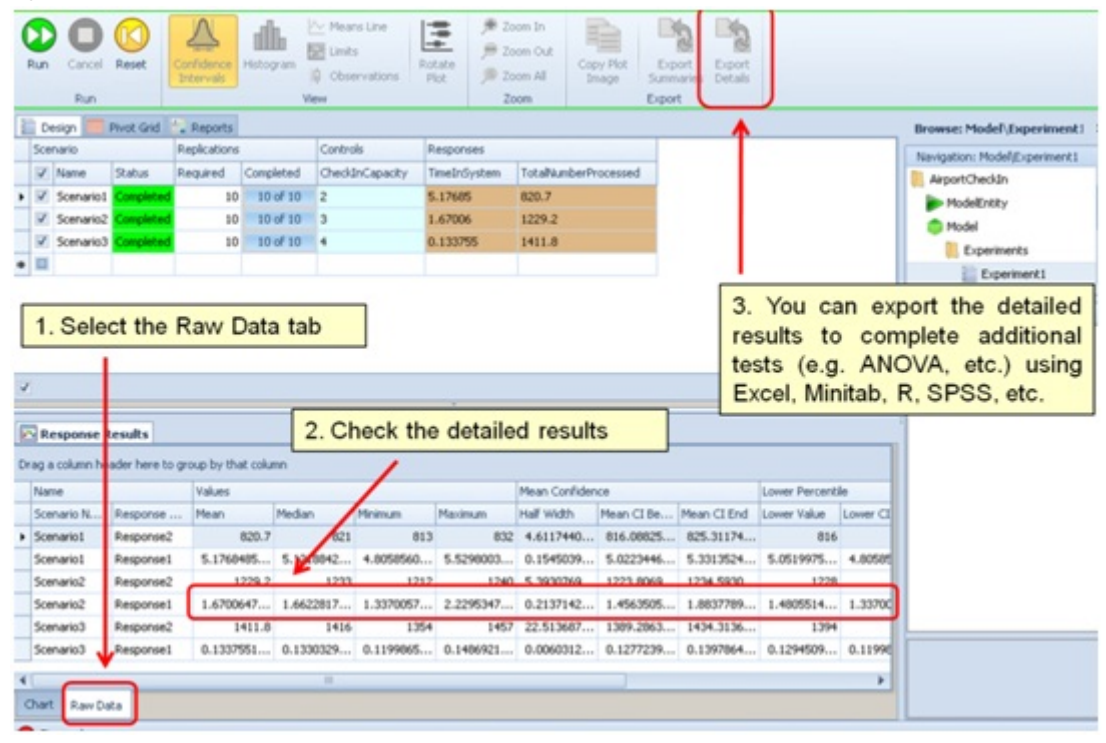

# Actividades

A continuación se incluyen una serie de actividades que permitirán afianzar los conocimientos adquiridos en este módulo. Todas las actividades son optativas, excepto las que indique el/la profesor/a de la asignatura.

1. Desarrolla tu propio modelo con Simio incluyendo: (*a*) un punto de *check-in*, (*b*) un punto de control de pasaporte, y (*c*) un punto de control de tarjeta de embarque.

2. Mejora la animación de tu modelo usando tanto las librerías estándar como la Google 3D Warehouse.

3. Define un experimento considerando diferentes escenarios. Cada escenario representa una combinación diferente de los siguientes parámetros: número de agentes (servidores) en *check-in*, número de agentes en control de pasaportes, y número de agentes en embarque. Ejecuta el experimento y analiza los resultados, incluyendo *boxplots* e intervalos de confianza.

4. Escribe un breve documento que resuma las actividades anteriores. El documento debería contener: (*a*) una introducción del sistema (incluyendo un diagrama de flujos), (*b*) una descripción de cómo el modelo ha sido desarrollado (incluyendo capturas de pantalla), (*c*) un apartado del experimento computacional, (*d*) una discusión de los resultados, y (*e*) unas conclusiones finales.

# Bibliografía

Joines, J. A.; Roberts, S. D. (2012). *Simulation Modeling with SIMIO: A Workbook*. SIMIO LLC.

Kelton, D.; Sadowski, R.; Swets, N. (2009). *Simulation with Arena*. McGraw-Hill Science.

Kelton, W.; Smith, J.; Sturrock, D.; Verbraeck, A. (2010). *Simio and Simulation: Modeling, Analysis, Applications*. Learning Solutions.

Simio (2010). *Introduction to Simio*. http://www.simio.com/about-simio/introduction-to-simio.htm.

Winter Simulation Conference Archive. http://informs-sim.org.